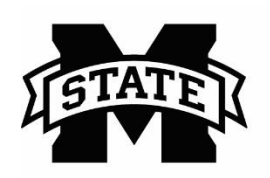

## **MISSISSIPPI STATE UNIVERSITY<sub>TM</sub>**<br>EXTENSION<br>Center for Technology Outreach

## **How to Use the Fill Handle in Excel to Complete a Series**

Excel will complete a series using the fill handle. You can save time by using the fill handle to complete a series of numbers, dates, etc.

Step 1: Type a sequential order in a cell in Excel

Hint: The sequential order can be up and down or across in the cells.

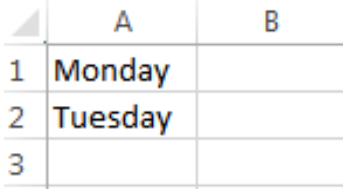

Step 2: Select the cells and use the fill handle (it is a thin black plus (+) sign) at the bottom right corner of the selected cells.

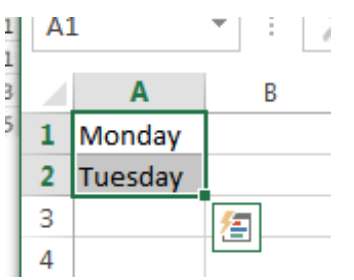

Step 3: Left-click and drag the fill handle down or across the cells.

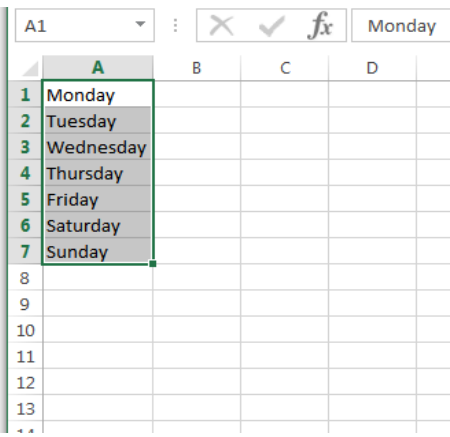